# SFU Player 2.0.248 и выше

- Исходный код примера
- Анализ исходного кода
	- 1. Локальные переменные
	-
	- 2. Конфигурация по умолчанию<br>• 2. Конфигурация по умолчанию<br>• 3. Объект для хранения текущего состояния проигрывания
	- 4. Инициализация
	- 5. Соединение с сервером
	- 6. Запуск проигрывания при установке соединения
	- 7. Проигрывание потоков
	- 8. Остановка проигрывания
	- 9. Действия по нажатию кнопки Play
	-
	- 10. Действия по нажатию кнопки в Кор 11. Действия по нажатию кнопки Stop 11. Действия при разрыве Websocket сессии

Пример демонстрирует проигрывание одного или нескольких потоков в нескольких качествах в одном WebRTC соединении. Единицей публикации считается комната, то есть зрители, подключившись к этой комнате, получают все опубликованные в ней потоки.

На скриншотах ниже:

- Server url Websocket URL WCS сервера
- Room name имя комнаты
- Player имя пользователя, который играет потоки
- 180p send, 360p send, 720p send кнопки переключения принимаемого качества

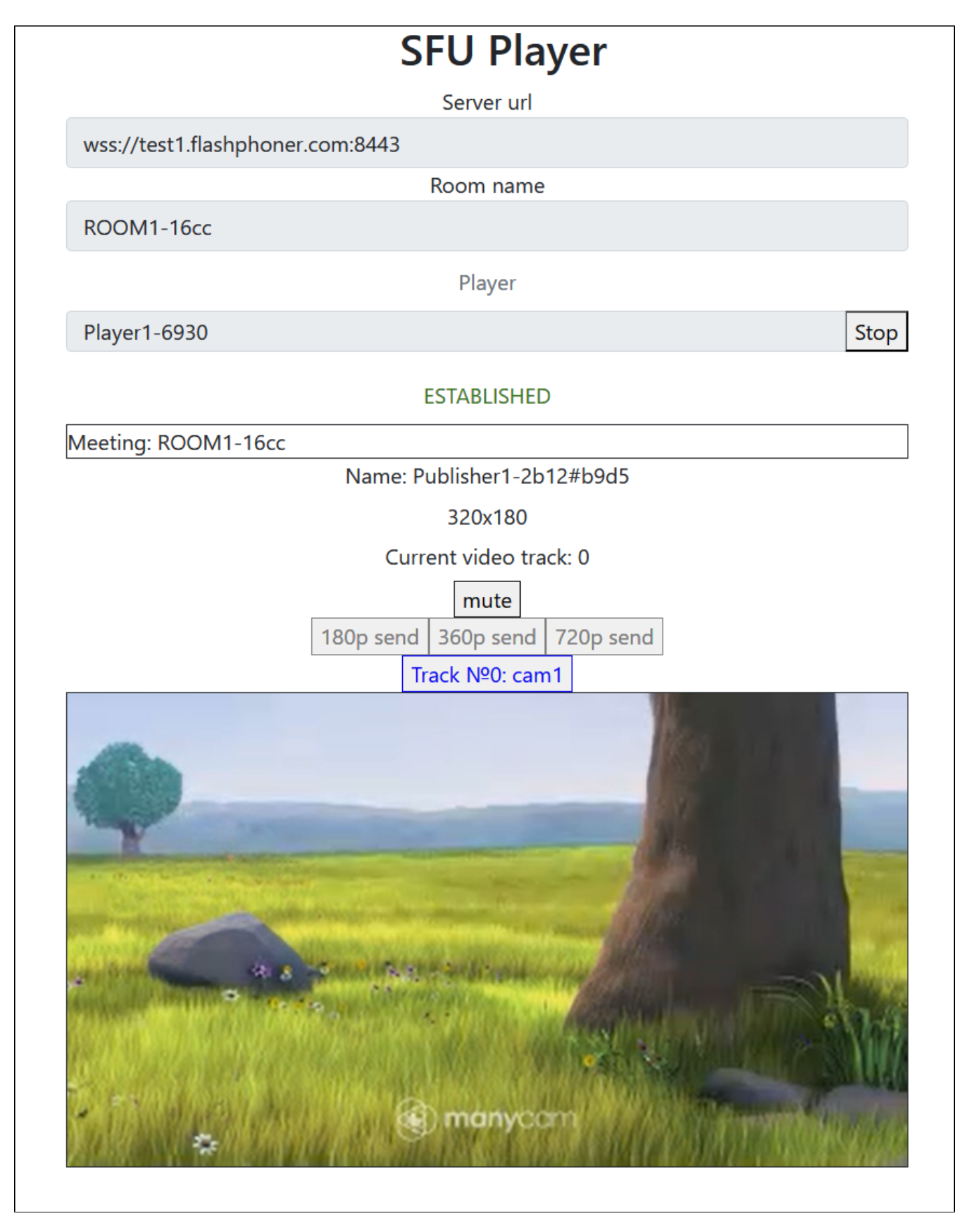

<span id="page-1-0"></span>Обратите внимание, что аудио потоки проигрываются в отдельных элементах

# Исходный код примера

Исходный код разбит на следующие модули:

- player.html HTML страница
- player.css стили HTML страницы
- player.js основная логика приложения
- config.json файл конфигурации клиента, содержит описание комнаты

# <span id="page-2-0"></span>Анализ исходного кода

Для работы с исходным кодом примера возьмем версию файла player.js, доступнуюздесь

### <span id="page-2-1"></span>1. Локальные переменные

Объявление локальных переменных для работы с константами, SFU SDK, для отображения видео и работы с конфигурацией клиента

code

```
const constants = SFU.constants;
const sfu = SFU;
let mainConfig;
let remoteDisplay;
let playState;
\texttt{const} \texttt{ }\texttt{PLAY} \texttt{ = "play";}const STOP = "stop";
const PRELOADER_URL="../commons/media/silence.mp3"
```
### <span id="page-2-2"></span>2. Конфигурация по умолчанию

Объявление конфигурации комнаты по умолчанию, на случай, если нет файла конфигурации config.json

code

```
const defaultConfig = {
   room: {
        url: "ws://127.0.0.1:8080",
        name: "ROOM1",
       pin: "1234",
        nickName: "User1"
    \left\{ \right\}\};
```
### <span id="page-2-3"></span>3. Объект для хранения текущего состояния проигрывания

Хранит данные Websocket сессии, WebRTC соединения и комнаты, формирует идентификаторы элементов на странице для доступа к ним

code

```
const CurrentState = function(prefix) {
   let state = \{ prefix: prefix,
         pc: null,
        session: null,
        room: null,
         roomEnded: false,
         set: function(pc, session, room) {
             state.pc = pc;
             state.session = session;
             state.room = room;
             state.roomEnded = false;
         },
         clear: function() {
             state.room = null;
             state.session = null;
             state.pc = null;
             state.roomEnded = false;
         },
         setRoomEnded: function() {
            state.roomEnded = true;
         },
         buttonId: function() {
             return state.prefix + "Btn";
         },
         buttonText: function() {
            return (state.prefix.charAt(0).toUpperCase() + state.prefix.slice(1));
         },
         inputId: function() {
             return state.prefix + "Name";
         },
         statusId: function() {
             return state.prefix + "Status";
         },
         formId: function() {
             return state.prefix + "Form";
         },
         errInfoId: function() {
             return state.prefix + "ErrorInfo";
         },
         is: function(value) {
             return (prefix === value);
         },
         isActive: function() {
            return (state.room && !state.roomEnded && state.pc);
         },
         isConnected: function() {
             return (state.session && state.session.state() === constants.SFU_STATE.CONNECTED);
         },
         isRoomEnded: function() {
            return state.roomEnded;
         }
     };
     return state;
}
```
### <span id="page-3-0"></span>4. Инициализация

#### init()[code](https://github.com/flashphoner/sfu_sdk/blob/8cd27d9e34ca42baf93f47ee979f6d9abeefd615/examples/src/player/player.js#L85)

Функция init() вызывается после того, как страница загрузится:

- инициализирует объекты состояния
- загружает config.json или конфигурацию по умолчанию
- инициализирует поля ввода

```
const init = function() {
   let configName = getUrlParam("config") || "./config.json";
     ...
    playState = CurrentState(PLAY);
    $.getJSON(configName, function(cfg){
        mainConfig = cfg;
        onDisconnected(playState);
     }).fail(function(e){
        //use default config
        console.error("Error reading configuration file " + configName + ": " + e.status + " " + e.statusText)
        console.log("Default config will be used");
        mainConfig = defaultConfig;
        onDisconnected(playState);
     });
     $("#url").val(setURL());
     $("#roomName").val("ROOM1-"+createUUID(4));
     $("#playName").val("Player1-"+createUUID(4));
}
```
### <span id="page-4-0"></span>5. Соединение с сервером

#### connect(), SFU.createRoom() [code](https://github.com/flashphoner/sfu_sdk/blob/8cd27d9e34ca42baf93f47ee979f6d9abeefd615/examples/src/player/player.js#L110)

Функция connect() вызывается по нажатию кнопки Publish или Play:

- создает объект PeerConnection
- очищает отображение статуса предыдущей сессии
- настраивает конфигурацию комнаты и создает Websocket сессию
- подписывается на события Websocket сессии

```
const connect = async function(state) {
    //create peer connection
    const pc = new RTCPeerConnection();
     //get config object for room creation
    const roomConfig = getRoomConfig(mainConfig);
    roomConfig.url = $("#url").val();
    roomConfig.roomName = $("#roomName").val();
    roomConfig.nickname = $("#" + state.inputId()).val();
     // clean state display items
     setStatus(state.statusId(), "");
   setStatus(state.errInfoId(), "");
     // connect to server and create a room if not
     try {
         const session = await sfu.createRoom(roomConfig);
         // Set up session ending events
        session.on(constants.SFU_EVENT.DISCONNECTED, function() {
             onStopClick(state);
             onDisconnected(state);
             setStatus(state.statusId(), "DISCONNECTED", "green");
         }).on(constants.SFU_EVENT.FAILED, function(e) {
             onStopClick(state);
             onDisconnected(state);
             setStatus(state.statusId(), "FAILED", "red");
             if (e.status && e.statusText) {
                setStatus(state.errInfoId(), e.status + " " + e.statusText, "red");
             } else if (e.type && e.info) {
                 setStatus(state.errInfoId(), e.type + ": " + e.info, "red");
             }
         });
         // Connected successfully
         onConnected(state, pc, session);
        setStatus(state.statusId(), "ESTABLISHED", "green");
     } catch(e) {
        onDisconnected(state);
        setStatus(state.statusId(), "FAILED", "red");
         setStatus(state.errInfoId(), e, "red");
     }
}
```
### <span id="page-5-0"></span>6. Запуск проигрывания при установке соединения

#### onConnected() [code](https://github.com/flashphoner/sfu_sdk/blob/8cd27d9e34ca42baf93f47ee979f6d9abeefd615/examples/src/player/player.js#L149)

Функция onConnected():

- настраивает действия по нажатию кнопки Stop
- подписывается на события об ошибках комнаты
- вызывает функцию проигрывания

```
const onConnected = async function(state, pc, session) {
    state.set(pc, session, session.room());
    $("#" + state.buttonId()).text("Stop").off('click').click(function () {
        onStopClick(state);
    });
    $('#url').prop('disabled', true);
    $("#roomName").prop('disabled', true);
    $("#" + state.inputId()).prop('disabled', true);
    // Add errors displaying
    state.room.on(constants.SFU_ROOM_EVENT.FAILED, function(e) {
        setStatus(state.errInfoId(), e, "red");
       state.setRoomEnded();
        onStopClick(state);
    }).on(constants.SFU_ROOM_EVENT.OPERATION_FAILED, function (e) {
        onOperationFailed(state, e);
    }).on(constants.SFU_ROOM_EVENT.ENDED, function (e) {
       setStatus(state.errInfoId(), "Room "+state.room.name()+" has ended", "red");
        state.setRoomEnded();
        onStopClick(state);
    }).on(constants.SFU_ROOM_EVENT.DROPPED, function (e) {
        setStatus(state.errInfoId(), "Dropped from the room "+state.room.name()+" due to network issues", 
"red");
        state.setRoomEnded();
        onStopClick(state);
    });
    await playStreams(state);
    // Enable button after starting playback #WCS-3635
    $("#" + state.buttonId()).prop('disabled', false);
}
```
### <span id="page-6-0"></span>7. Проигрывание потоков

playStreams(), SFURoom.join(), initRemoteDisplay() [code](https://github.com/flashphoner/sfu_sdk/blob/8cd27d9e34ca42baf93f47ee979f6d9abeefd615/examples/src/player/player.js#L220)

Функция playStreams():

инициализирует базовый элемент для отображения входящих медиа потоков настраивает WebRTC соедиение в комнате

```
const playStreams = async function(state) {
    //create remote display item to show remote streams
     try {
         remoteDisplay = initDefaultRemoteDisplay(state.room, document.getElementById("remoteVideo"), {quality: 
true});
         // Start WebRTC negotiation
       await state.room.join(state.pc, null, null, 1);
     } catch(e) {
        if (e.type === constants.SFU_ROOM_EVENT.OPERATION_FAILED) {
             onOperationFailed(state, e);
         } else {
             console.error("Failed to play streams: " + e);
             setStatus(state.errInfoId(), e.name, "red");
             onStopClick(state);
         }
    }
}
```
### <span id="page-6-1"></span>8. Остановка проигрывания

stopStreams(), remoteDisplay.stop() [code](https://github.com/flashphoner/sfu_sdk/blob/8cd27d9e34ca42baf93f47ee979f6d9abeefd615/examples/src/player/player.js#L237)

```
const stopStreams = function(state) {
    if (remoteDisplay) {
        remoteDisplay.stop();
 }
}
```
### <span id="page-7-0"></span>9. Действия по нажатию кнопки Play

onStartClick(), playFirstSound(), connect() [code](https://github.com/flashphoner/sfu_sdk/blob/8cd27d9e34ca42baf93f47ee979f6d9abeefd615/examples/src/player/player.js#L188)

Функция onStartClick():

- проверяет правильность заполнения полей ввода
- перед стартом воспроизведения, в браузере Safari вызывает функцию playFirstSound() для автоматического проигрывания аудио
- $\bullet$  вызывает функцию connect()

```
const onStartClick = function(state) {
     if (validateForm("connectionForm") && validateForm(state.formId())) {
         $("#" + state.buttonId()).prop('disabled', true);
         if (state.is(PLAY) && Browser().isSafariWebRTC()) {
             playFirstSound(document.getElementById("main"), PRELOADER_URL).then(function () {
                 connect(state);
             });
         } else {
             connect(state);
         }
     }
}
```
### <span id="page-7-1"></span>10. Действия по нажатию кнопки Stop

onStopClick(), Session.disconnect() [code](https://github.com/flashphoner/sfu_sdk/blob/8cd27d9e34ca42baf93f47ee979f6d9abeefd615/examples/src/player/player.js#L201)

Функция onStopClick():

- останавливает публикацию или воспроизведение
- разрывает Websocket сессию

```
const onStopClick = async function(state) {
    stopStreams(state);
    if (state.isConnected()) {
        $("#" + state.buttonId()).prop('disabled', true);
        await state.session.disconnect();
        onDisconnected(state);
     }
}
```
### <span id="page-7-2"></span>11. Действия при разрыве Websocket сессии

#### onDisconnected() [code](https://github.com/flashphoner/sfu_sdk/blob/8cd27d9e34ca42baf93f47ee979f6d9abeefd615/examples/src/player/player.js#L178)

Функция onDisconnected():

- настраивает действия по нажатию кнопки Publish/Play
- открывает доступ к полям ввода Server url и Room name, если нет параллельной сессии

```
const onDisconnected = function(state) {
    state.clear();
    $("#" + state.buttonId()).text(state.buttonText()).off('click').click(function () {
        onStartClick(state);
    }).prop('disabled', false);
    $('#url').prop('disabled', false);
    $("#roomName").prop('disabled', false);
    $("#" + state.inputId()).prop('disabled', false);
}
```